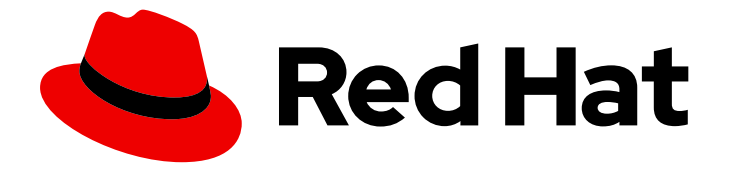

# Red Hat Enterprise Linux 9

## Options de démarrage pour l'installateur RHEL

Personnaliser le comportement du programme d'installation en spécifiant des options de démarrage

Last Updated: 2024-01-28

Personnaliser le comportement du programme d'installation en spécifiant des options de démarrage

### Notice légale

Copyright © 2023 Red Hat, Inc.

The text of and illustrations in this document are licensed by Red Hat under a Creative Commons Attribution–Share Alike 3.0 Unported license ("CC-BY-SA"). An explanation of CC-BY-SA is available at

http://creativecommons.org/licenses/by-sa/3.0/

. In accordance with CC-BY-SA, if you distribute this document or an adaptation of it, you must provide the URL for the original version.

Red Hat, as the licensor of this document, waives the right to enforce, and agrees not to assert, Section 4d of CC-BY-SA to the fullest extent permitted by applicable law.

Red Hat, Red Hat Enterprise Linux, the Shadowman logo, the Red Hat logo, JBoss, OpenShift, Fedora, the Infinity logo, and RHCE are trademarks of Red Hat, Inc., registered in the United States and other countries.

Linux ® is the registered trademark of Linus Torvalds in the United States and other countries.

Java ® is a registered trademark of Oracle and/or its affiliates.

XFS ® is a trademark of Silicon Graphics International Corp. or its subsidiaries in the United States and/or other countries.

MySQL<sup>®</sup> is a registered trademark of MySQL AB in the United States, the European Union and other countries.

Node.js ® is an official trademark of Joyent. Red Hat is not formally related to or endorsed by the official Joyent Node.js open source or commercial project.

The OpenStack ® Word Mark and OpenStack logo are either registered trademarks/service marks or trademarks/service marks of the OpenStack Foundation, in the United States and other countries and are used with the OpenStack Foundation's permission. We are not affiliated with, endorsed or sponsored by the OpenStack Foundation, or the OpenStack community.

All other trademarks are the property of their respective owners.

### Résumé

Le système d'installation RHEL comprend une série d'options de démarrage pour les administrateurs. En utilisant ces options, vous pouvez modifier le comportement par défaut du programme d'installation en activant ou désactivant certaines fonctions pour personnaliser le programme d'installation.

### Table des matières

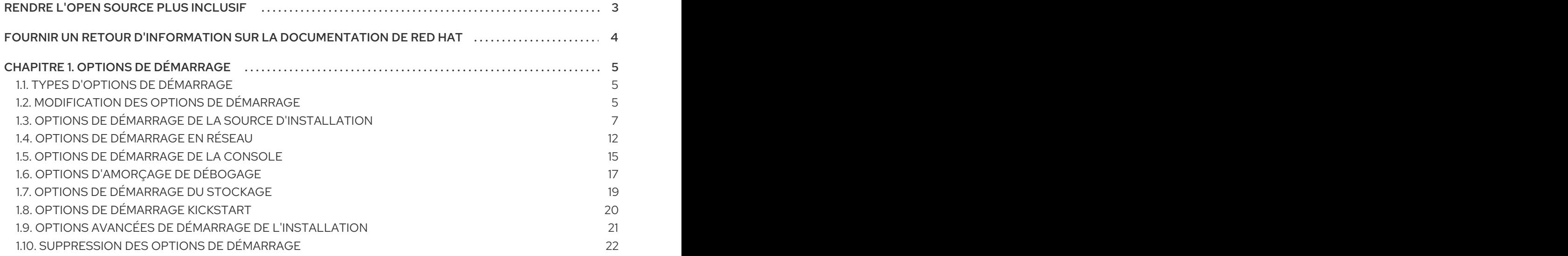

### RENDRE L'OPEN SOURCE PLUS INCLUSIF

<span id="page-6-0"></span>Red Hat s'engage à remplacer les termes problématiques dans son code, sa documentation et ses propriétés Web. Nous commençons par ces quatre termes : master, slave, blacklist et whitelist. En raison de l'ampleur de cette entreprise, ces changements seront mis en œuvre progressivement au cours de plusieurs versions à venir. Pour plus de détails, voir le message de notre directeur [technique](https://www.redhat.com/en/blog/making-open-source-more-inclusive-eradicating-problematic-language) Chris Wright.

### FOURNIR UN RETOUR D'INFORMATION SUR LA DOCUMENTATION DE RED HAT

<span id="page-7-0"></span>Nous apprécions vos commentaires sur notre documentation. Faites-nous savoir comment nous pouvons l'améliorer.

### Soumettre des commentaires sur des passages spécifiques

- 1. Consultez la documentation au format Multi-page HTML et assurez-vous que le bouton Feedback apparaît dans le coin supérieur droit après le chargement complet de la page.
- 2. Utilisez votre curseur pour mettre en évidence la partie du texte que vous souhaitez commenter.
- 3. Cliquez sur le bouton Add Feedback qui apparaît près du texte en surbrillance.
- 4. Ajoutez vos commentaires et cliquez sur Submit.

### Soumettre des commentaires via Bugzilla (compte requis)

- 1. Connectez-vous au site Web de [Bugzilla.](https://bugzilla.redhat.com/enter_bug.cgi?product=Red Hat Enterprise Linux 9&component=Documentation)
- 2. Sélectionnez la version correcte dans le menu Version.
- 3. Saisissez un titre descriptif dans le champ Summary.
- 4. Saisissez votre suggestion d'amélioration dans le champ Description. Incluez des liens vers les parties pertinentes de la documentation.
- 5. Cliquez sur Submit Bug.

## CHAPITRE 1. OPTIONS DE DÉMARRAGE

<span id="page-8-0"></span>Cette section contient des informations sur certaines des options de démarrage que vous pouvez utiliser pour modifier le comportement par défaut du programme d'installation. Pour une liste complète des options d'amorçage, voir le contenu des options [d'amorçage](https://github.com/rhinstaller/anaconda/blob/rhel-9.0/docs/boot-options.rst) en amont.

### <span id="page-8-1"></span>1.1. TYPES D'OPTIONS DE DÉMARRAGE

Les deux types d'options d'amorçage sont celles qui comportent un signe égal "=" et celles qui ne comportent pas de signe égal "=". Les options d'amorçage sont ajoutées à la ligne de commande d'amorçage et vous pouvez ajouter plusieurs options séparées par un espace. Les options de démarrage spécifiques au programme d'installation commencent toujours par **inst**.

### Options avec un signe "" = "" égal

Vous devez spécifier une valeur pour les options de démarrage qui utilisent le symbole **=**. Par exemple, l'option **inst.vncpassword=** doit contenir une valeur, dans cet exemple, un mot de passe. La syntaxe correcte pour cet exemple est **inst.vncpassword=password**.

Options sans signe égal "="="="="="="="="="="="="=

Cette option de démarrage n'accepte aucune valeur ni aucun paramètre. Par exemple, l'option **rd.live.check** oblige le programme d'installation à vérifier le support d'installation avant de démarrer l'installation. Si cette option de démarrage est présente, le programme d'installation effectue la vérification et si l'option de démarrage n'est pas présente, la vérification est ignorée.

### <span id="page-8-2"></span>1.2. MODIFICATION DES OPTIONS DE DÉMARRAGE

Cette section décrit les différentes manières de modifier les options de démarrage à partir du menu de démarrage. Le menu de démarrage s'ouvre après le démarrage du média d'installation.

### 1.2.1. Modification de l'invite boot : dans le BIOS

Lorsque vous utilisez l'invite **boot:**, la première option doit toujours spécifier le fichier image du programme d'installation que vous souhaitez charger. Dans la plupart des cas, vous pouvez spécifier l'image à l'aide du mot-clé. Vous pouvez spécifier des options supplémentaires en fonction de vos besoins.

### Conditions préalables

- Vous avez créé un support d'installation amorçable (USB, CD ou DVD).
- Vous avez démarré l'installation à partir du support et le menu de démarrage de l'installation est ouvert.

### Procédure

- 1. Lorsque le menu de démarrage est ouvert, appuyez sur la touche **Esc** de votre clavier.
- 2. L'invite **boot:** est maintenant accessible.
- 3. Appuyez sur la touche **Tab** de votre clavier pour afficher les commandes d'aide.
- 4. Appuyez sur la touche **Entrée** de votre clavier pour lancer l'installation avec vos options. Pour revenir de l'invite **boot:** au menu de démarrage, redémarrez le système et démarrez à nouveau à partir du support d'installation.

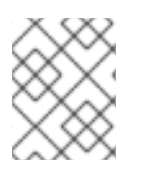

### **NOTE**

L'invite **boot:** accepte également les options du noyau **dracut**. Une liste d'options est disponible dans la page de manuel **dracut.cmdline(7)**.

### 1.2.2. Modification des options de démarrage prédéfinies à l'aide de l'invite >

Dans les systèmes AMD64 et Intel 64 basés sur le BIOS, vous pouvez utiliser l'invite **>** pour modifier les options de démarrage prédéfinies. Pour afficher l'ensemble des options, sélectionnez **Test this media and install RHEL 9** dans le menu de démarrage.

### Conditions préalables

- Vous avez créé un support d'installation amorçable (USB, CD ou DVD).
- Vous avez démarré l'installation à partir du support et le menu de démarrage de l'installation est ouvert.

### Procédure

- 1. Dans le menu de démarrage, sélectionnez une option et appuyez sur la touche **Tab** de votre clavier. L'invite **>** est accessible et affiche les options disponibles.
- 2. Ajoutez les options requises à l'invite **>**.
- 3. Appuyez sur **Entrée** pour lancer l'installation.
- 4. Appuyez sur **Esc** pour annuler la modification et revenir au menu de démarrage.

### 1.2.3. Édition du menu GRUB2 pour les systèmes basés sur l'UEFI

Le menu GRUB2 est disponible sur les systèmes AMD64, Intel 64 et ARM 64 bits basés sur l'UEFI.

### Conditions préalables

- Vous avez créé un support d'installation amorçable (USB, CD ou DVD).
- Vous avez démarré l'installation à partir du support et le menu de démarrage de l'installation est ouvert.

### Procédure

- 1. Dans la fenêtre du menu de démarrage, sélectionnez l'option requise et appuyez sur **e.**
- 2. Sur les systèmes UEFI, la ligne de commande du noyau commence par **linuxefi**. Déplacez le curseur jusqu'à la fin de la ligne de commande du noyau **linuxefi**.
- 3. Modifiez les paramètres selon vos besoins. Par exemple, pour configurer une ou plusieurs interfaces réseau, ajoutez le paramètre **ip=** à la fin de la ligne de commande du noyau **linuxefi**, suivi de la valeur requise.
- 4. Une fois la modification terminée, appuyez sur **Ctrl X** pour lancer l'installation en utilisant les options spécifiées.

### <span id="page-10-0"></span>1.3. OPTIONS DE DÉMARRAGE DE LA SOURCE D'INSTALLATION

Cette section décrit les différentes options de démarrage de la source d'installation.

### inst.repo=

L'option de démarrage **inst.repo=** spécifie la source d'installation, c'est-à-dire l'emplacement fournissant les dépôts de paquets et un fichier **.treeinfo** valide qui les décrit. Par exemple : **inst.repo=cdrom**. La cible de l'option **inst.repo=** doit être l'un des supports d'installation suivants :

- une arborescence installable, c'est-à-dire une structure de répertoire contenant les images du programme d'installation, les paquets et les données du référentiel, ainsi qu'un fichier **.treeinfo** valide
- un DVD (disque physique présent dans le lecteur de DVD du système)
- une image ISO du DVD complet d'installation de Red Hat Enterprise Linux, placée sur un disque dur ou un emplacement réseau accessible au système. Utilisez l'option de démarrage **inst.repo=** pour configurer différentes méthodes d'installation utilisant différents formats. Le tableau suivant détaille la syntaxe de l'option de démarrage **inst.repo=**:

<span id="page-10-2"></span><span id="page-10-1"></span>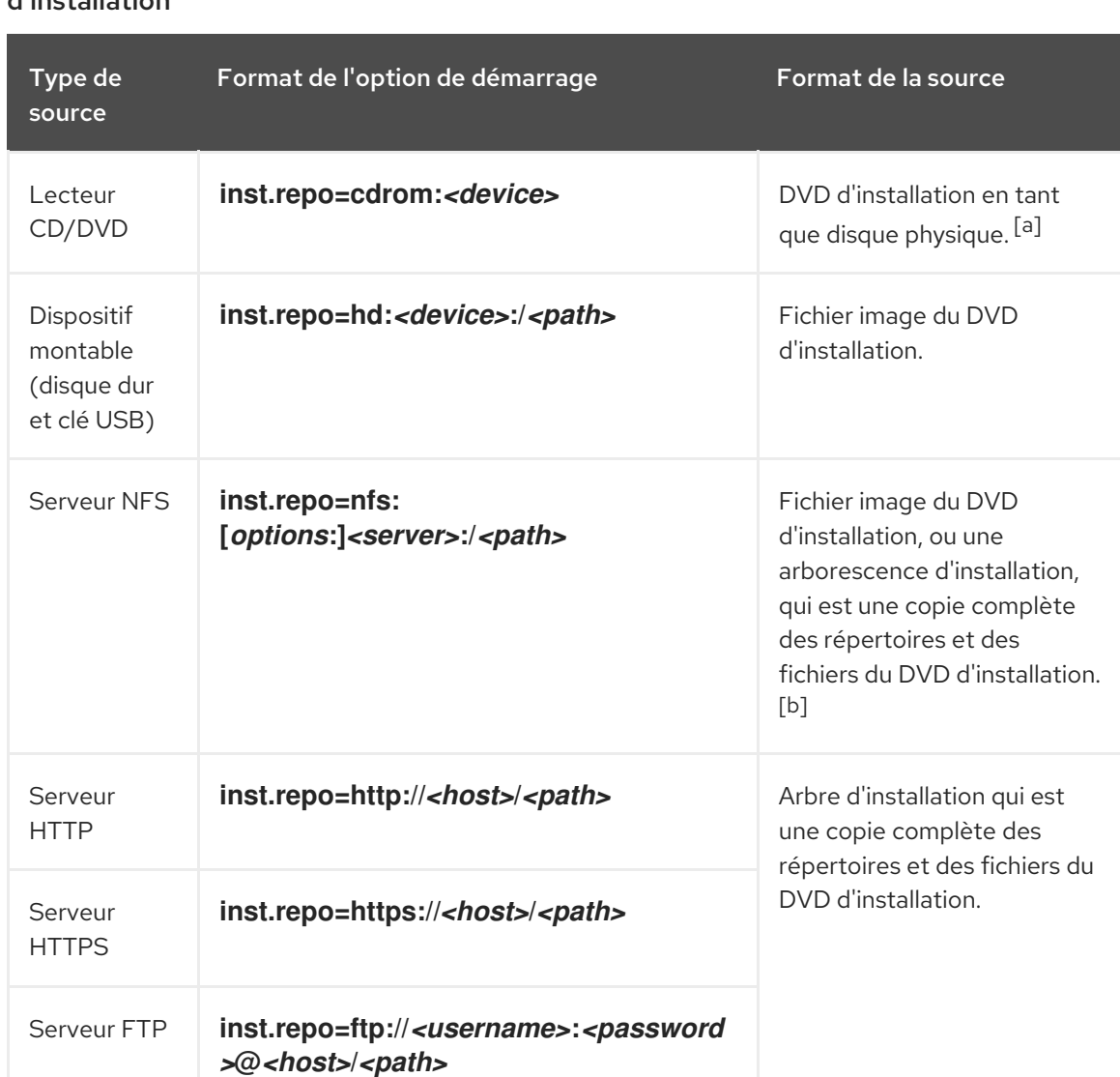

### Tableau 1.1. Types et format de l'option de démarrage inst.repo= et de la source d'installation

<span id="page-11-0"></span>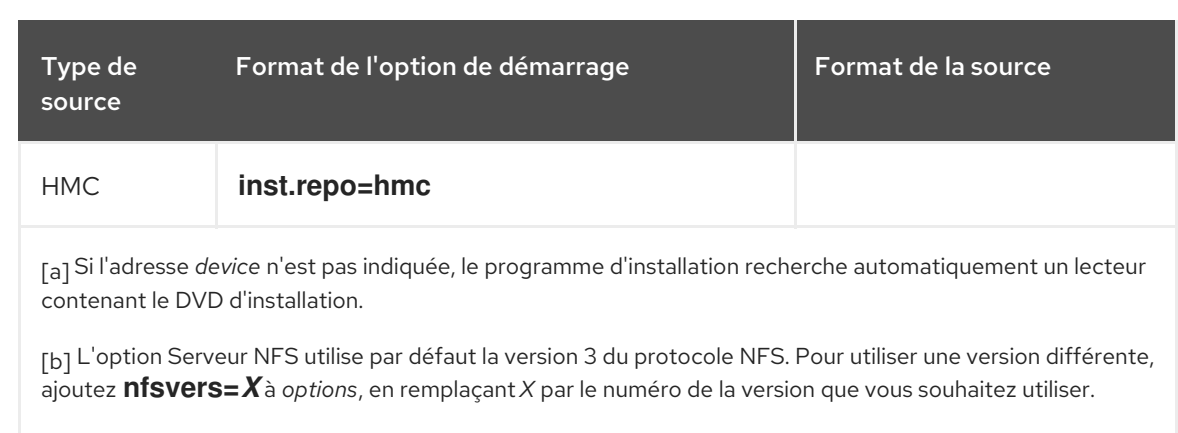

<span id="page-11-1"></span>Définissez les noms des périphériques de disque avec les formats suivants :

- Nom du périphérique du noyau, par exemple **/dev/sda1** ou **sdb2**
- Étiquette du système de fichiers, par exemple **LABEL=Flash** ou **LABEL=RHEL8**
- UUID du système de fichiers, par exemple **UUID=8176c7bf-04ff-403a-a832-9557f94e61db**

Les caractères non alphanumériques doivent être représentés par **\xNN**, où *NN* est la représentation hexadécimale du caractère. Par exemple, **\x20** est un espace blanc **(" ")**.

### inst.addrepo=

Utilisez l'option de démarrage **inst.addrepo=** pour ajouter un référentiel supplémentaire que vous pouvez utiliser comme source d'installation en plus du référentiel principal (**inst.repo=**). Vous pouvez utiliser l'option **inst.addrepo=** plusieurs fois au cours d'un même démarrage. Le tableau suivant détaille la syntaxe de l'option **inst.addrepo=** boot.

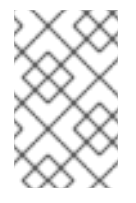

### **NOTE**

L'adresse **REPO\_NAME** est le nom du référentiel et est requise dans le processus d'installation. Ces référentiels ne sont utilisés que pendant la procédure d'installation ; ils ne sont pas installés sur le système en place.

Pour plus d'informations sur l'ISO unifiée, voir ISO [unifiée.](https://access.redhat.com/documentation/en-us/red_hat_enterprise_linux/8/html/considerations_in_adopting_rhel_8/installer-and-image-creation_considerations-in-adopting-rhel-8#unified_iso)

### Tableau 1.2. Sources d'installation et format des options de démarrage

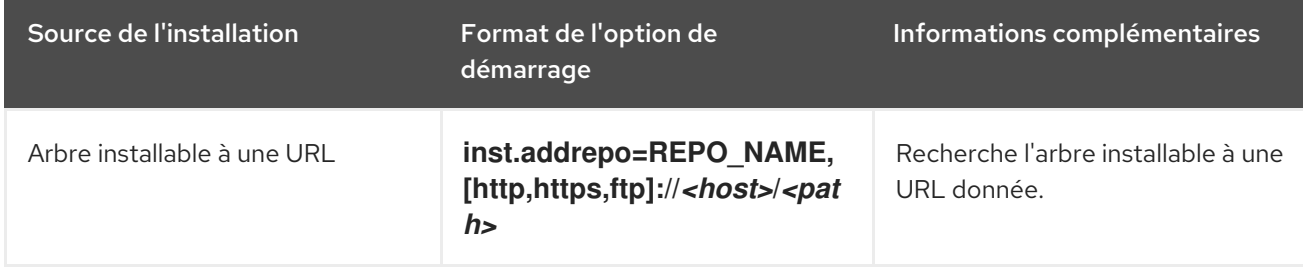

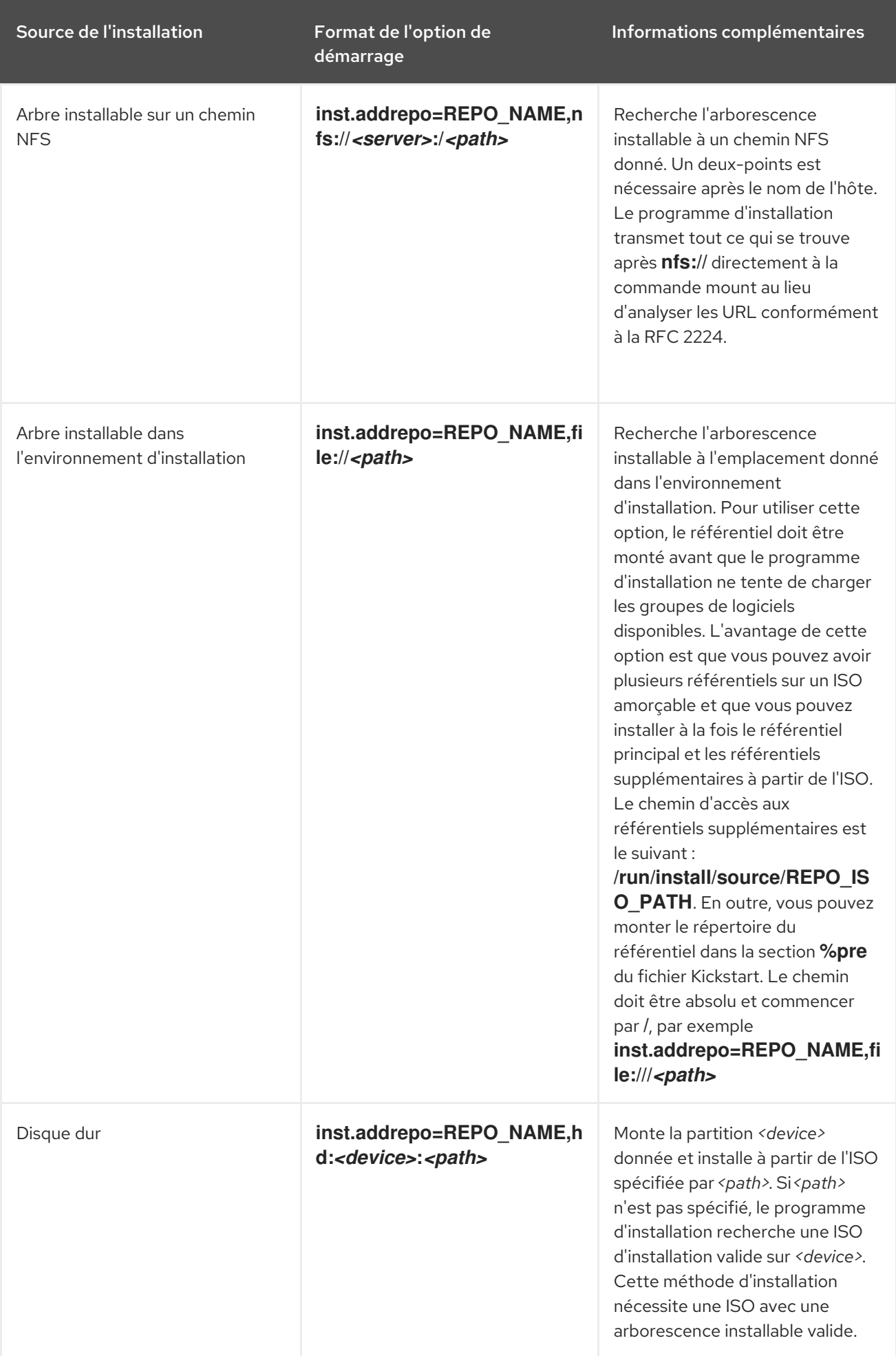

### inst.stage2=

L'option de démarrage **inst.stage2=** indique l'emplacement de l'image d'exécution du programme d'installation. Cette option attend le chemin d'accès à un répertoire contenant un fichier **.treeinfo** valide et lit l'emplacement de l'image d'exécution à partir du fichier **.treeinfo**. Si le fichier **.treeinfo** n'est pas disponible, le programme d'installation tente de charger l'image à partir de **images/install.img**.

Si vous ne spécifiez pas l'option **inst.stage2**, le programme d'installation tente d'utiliser l'emplacement spécifié avec l'option **inst.repo**.

Utilisez cette option lorsque vous souhaitez spécifier manuellement la source d'installation dans le programme d'installation à une date ultérieure. Par exemple, lorsque vous souhaitez sélectionner le réseau de diffusion de contenu (CDN) comme source d'installation. Le DVD d'installation et l'ISO de démarrage contiennent déjà une option **inst.stage2** appropriée pour démarrer le programme d'installation à partir de l'ISO correspondante.

Si vous souhaitez spécifier une source d'installation, utilisez plutôt l'option **inst.repo=**.

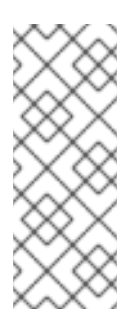

### **NOTE**

Par défaut, l'option de démarrage **inst.stage2=** est utilisée sur le support d'installation et est définie sur une étiquette spécifique, par exemple

**inst.stage2=hd:LABEL=RHEL-x-0-0-BaseOS-x86\_64**. Si vous modifiez l'étiquette par défaut du système de fichiers qui contient l'image d'exécution, ou si vous utilisez une procédure personnalisée pour démarrer le système d'installation, vérifiez que l'option de démarrage **inst.stage2=** est définie sur la valeur correcte.

### inst.noverifyssl

Utilisez l'option de démarrage **inst.noverifyssl** pour empêcher le programme d'installation de vérifier les certificats SSL pour toutes les connexions HTTPS, à l'exception des référentiels Kickstart supplémentaires, pour lesquels **--noverifyssl** peut être défini pour chaque référentiel. Par exemple, si votre source d'installation à distance utilise des certificats SSL auto-signés, l'option **inst.noverifyssl** boot permet au programme d'installation de terminer l'installation sans vérifier les certificats SSL.

### Exemple de spécification de la source à l'aide de **inst.stage2=**

inst.stage2=https://hostname/path\_to\_install\_image/ inst.noverifyssl

### Exemple de spécification de la source à l'aide de **inst.repo=**

inst.repo=https://hostname/path\_to\_install\_repository/ inst.noverifyssl

### inst.stage2.all

Utilisez l'option **inst.stage2.all** boot pour spécifier plusieurs sources HTTP, HTTPS ou FTP. Vous pouvez utiliser l'option **inst.stage2=** boot plusieurs fois avec l'option **inst.stage2.all** pour récupérer l'image à partir des sources de manière séquentielle jusqu'à ce que l'une d'entre elles réussisse. Par exemple :

### inst.stage2.all

inst.stage2=http://hostname1/path\_to\_install\_tree/ inst.stage2=http://hostname2/path\_to\_install\_tree/ inst.stage2=http://hostname3/path\_to\_install\_tree/

### inst.dd=

L'option de démarrage **inst.dd=** permet d'effectuer une mise à jour des pilotes pendant l'installation. Pour plus d'informations sur la mise à jour des pilotes pendant l'installation, voir le document *[Performing](https://access.redhat.com/documentation/en-us/red_hat_enterprise_linux/9/html-single/performing_an_advanced_rhel_9_installation/index/) an advanced RHEL 9 installation* document.

### inst.repo=hmc

Cette option élimine la nécessité d'installer un réseau externe et élargit les options d'installation. Lors du démarrage à partir d'un DVD binaire, le programme d'installation vous invite à saisir des paramètres supplémentaires pour le noyau. Pour définir le DVD comme source d'installation, ajoutez l'option **inst.repo=hmc** aux paramètres du noyau. Le programme d'installation active ensuite l'accès aux fichiers des éléments de support (SE) et de la console de gestion du matériel (HMC), récupère les images de l'étape 2 sur le DVD et permet d'accéder aux paquets du DVD pour la sélection des logiciels.

### inst.proxy=

L'option de démarrage **inst.proxy=** est utilisée pour effectuer une installation à partir d'un protocole HTTP, HTTPS ou FTP. Par exemple, l'option boot est utilisée pour effectuer une installation à partir d'un protocole HTTPS ou FTP :

[PROTOCOL://][USERNAME[:PASSWORD]@]HOST[:PORT]

### inst.nosave=

Utilisez l'option de démarrage **inst.nosave=** pour contrôler les journaux d'installation et les fichiers connexes qui ne sont pas enregistrés dans le système installé, par exemple **input\_ks**, **output\_ks**, **all\_ks**, **logs** et **all**. Vous pouvez combiner plusieurs valeurs séparées par une virgule. Vous pouvez combiner plusieurs valeurs séparées par une virgule,

inst.nosave=Input\_ks,logs

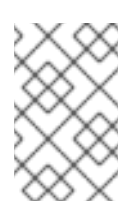

### **NOTE**

L'option **inst.nosave** boot est utilisée pour exclure les fichiers du système installé qui ne peuvent pas être supprimés par un script Kickstart %post, tels que les journaux et les résultats d'entrée/sortie Kickstart.

### **input\_ks**

Désactive la possibilité d'enregistrer les résultats de l'entrée Kickstart.

### **output\_ks**

Désactive la possibilité d'enregistrer les résultats du Kickstart générés par le programme d'installation.

### **all\_ks**

Désactive la possibilité de sauvegarder les résultats de l'entrée et de la sortie de Kickstart.

### **logs**

Désactive la possibilité d'enregistrer tous les journaux d'installation.

### **all**

Désactive la possibilité de sauvegarder tous les résultats du Kickstart et tous les journaux.

### inst.multilib

Utilisez l'option d'amorçage **inst.multilib** pour définir les DNF **multilib\_policy** et all, au lieu de best. inst.memcheck

L'option de démarrage **inst.memcheck** vérifie que le système dispose de suffisamment de mémoire vive pour terminer l'installation. S'il n'y a pas assez de mémoire vive, le processus d'installation est interrompu. La vérification du système est approximative et l'utilisation de la mémoire pendant l'installation dépend de la sélection du paquet, de l'interface utilisateur, par exemple graphique ou textuelle, et d'autres paramètres.

### inst.nomemcheck

L'option de démarrage **inst.nomemcheck** ne vérifie pas si le système dispose de suffisamment de mémoire vive pour terminer l'installation. Toute tentative d'installation avec une quantité de mémoire inférieure à la quantité minimale recommandée n'est pas prise en charge et peut entraîner l'échec du processus d'installation.

### <span id="page-15-0"></span>1.4. OPTIONS DE DÉMARRAGE EN RÉSEAU

Si votre scénario nécessite un démarrage à partir d'une image sur le réseau plutôt qu'à partir d'une image locale, vous pouvez utiliser les options suivantes pour personnaliser le démarrage sur le réseau.

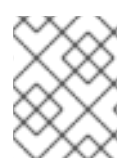

### **NOTE**

Initialiser le réseau avec l'outil **dracut**. Pour une liste complète des options de **dracut**, voir la page de manuel **dracut.cmdline(7)**.

### ip=

Utilisez l'option **ip=** boot pour configurer une ou plusieurs interfaces réseau. Pour configurer plusieurs interfaces, utilisez l'une des méthodes suivantes ;

- utiliser l'option **ip** plusieurs fois, une fois pour chaque interface ; pour ce faire, utiliser l'option **rd.neednet=1** et spécifier une interface de démarrage primaire à l'aide de l'option **bootdev**.
- utiliser l'option **ip** une fois, puis utiliser Kickstart pour configurer d'autres interfaces. Cette option accepte plusieurs formats différents. Les tableaux suivants contiennent des informations sur les options les plus courantes.

Dans les tableaux suivants :

- Le paramètre **ip** spécifie l'adresse IP du client et **IPv6** nécessite des crochets, par exemple 192.0.2.1 ou [2001:db8::99].
- Le paramètre **gateway** est la passerelle par défaut. **IPv6** nécessite des crochets.
- Le paramètre **netmask** est le masque de réseau à utiliser. Il peut s'agir d'un masque de réseau complet (par exemple, 255.255.255.0) ou d'un préfixe (par exemple, 64).
- Le paramètre **hostname** est le nom d'hôte du système client. Ce paramètre est facultatif.

### Tableau 1.3. Formats des options de démarrage pour configurer l'interface réseau

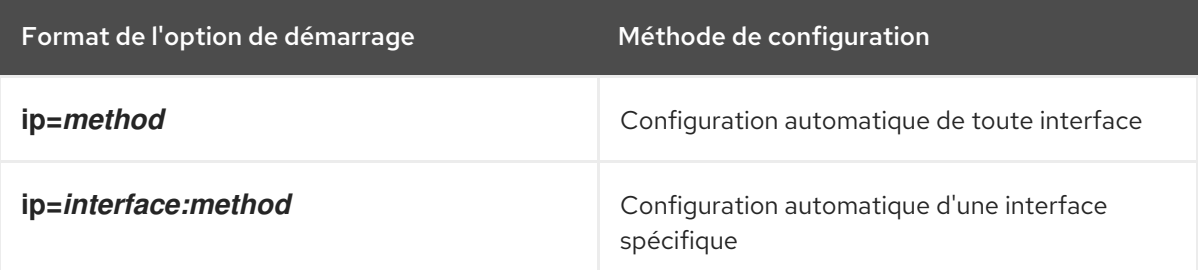

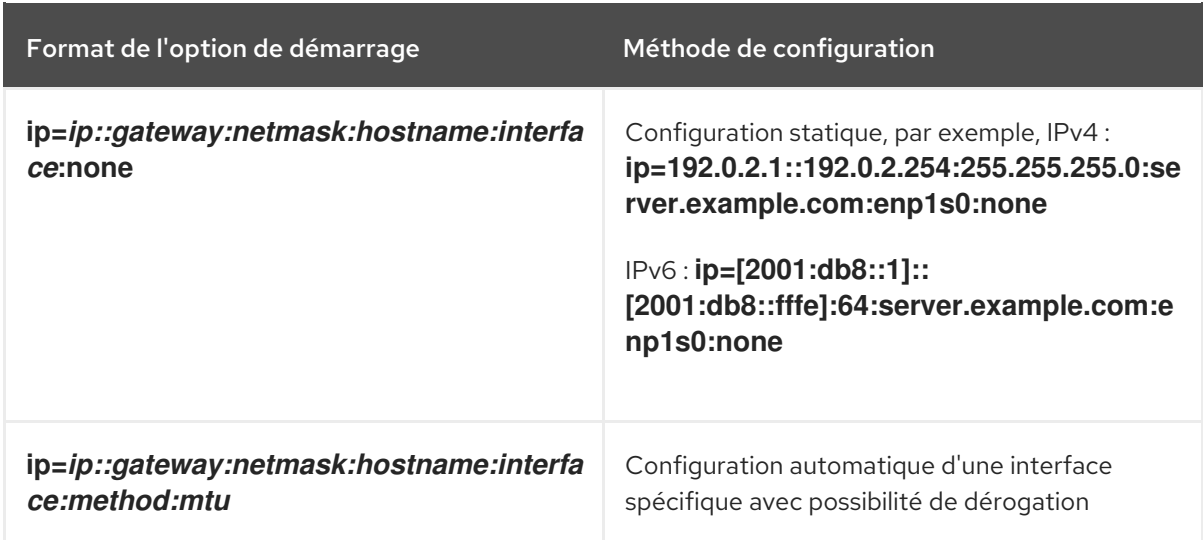

### Méthodes de configuration de l'interface automatique

La méthode **automatic configuration of a specific interface with an override** ouvre l'interface en utilisant la méthode de configuration automatique spécifiée, telle que **dhcp**, mais remplace l'adresse IP, la passerelle, le masque de réseau, le nom d'hôte ou d'autres paramètres spécifiés obtenus automatiquement. Tous les paramètres étant facultatifs, ne spécifiez que ceux que vous souhaitez remplacer.

Le paramètre **method** peut être l'un des suivants :

**DHCP dhcp** DHCP IPv6 **dhcp6** Configuration automatique de l'IPv6 **auto6** table des microprogrammes d'amorçage iSCSI (iBFT) **ibft NOTE** 

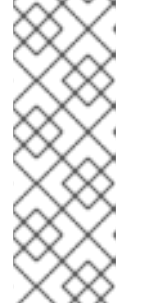

### Si vous utilisez une option de démarrage qui nécessite un accès au réseau, telle que **inst.ks=http://host/path**, sans spécifier l'option **ip**, la valeur par défaut de l'option **ip** est **ip=dhcp**.

Pour se connecter automatiquement à une cible iSCSI, activez un périphérique réseau pour accéder à la cible en utilisant l'option de démarrage **ip=ibft**.

### serveur de noms=

L'option **nameserver=** spécifie l'adresse du serveur de noms. Vous pouvez utiliser cette option plusieurs fois.

**NOTE** 

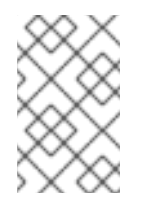

### Le paramètre **ip=** nécessite des crochets. Cependant, une adresse IPv6 ne fonctionne pas avec des crochets. Un exemple de la syntaxe correcte à utiliser pour une adresse IPv6 est **nameserver=2001:db8::1**.

### bootdev=

L'option **bootdev=** spécifie l'interface de démarrage. Cette option est obligatoire si vous utilisez plus d'une option **ip**.

### ifname=

L'option **ifname=** permet d'attribuer un nom d'interface à un périphérique réseau ayant une adresse MAC donnée. Vous pouvez utiliser cette option plusieurs fois. La syntaxe est la suivante : **ifname=interface:MAC**. Par exemple :

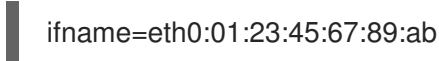

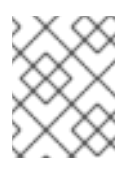

### **NOTE**

L'option **ifname=** est le seul moyen pris en charge pour définir des noms d'interface réseau personnalisés lors de l'installation.

### inst.dhcpclass=

L'option **inst.dhcpclass=** spécifie l'identifiant de la classe du fournisseur DHCP. Le service **dhcpd** voit cette valeur comme **vendor-class-identifier**. La valeur par défaut est **anaconda- \$(uname -srm)**.

### inst.waitfornet=

L'utilisation de l'option de démarrage **inst.waitfornet=SECONDS** permet au système d'installation d'attendre la connectivité réseau avant de procéder à l'installation. La valeur donnée dans l'argument **SECONDS** spécifie la durée maximale d'attente de la connectivité réseau avant d'interrompre le processus d'installation même si la connectivité réseau n'est pas présente.

### vlan=

Utilisez l'option **vlan=** pour configurer un périphérique Virtual LAN (VLAN) sur une interface spécifiée avec un nom donné. La syntaxe est la suivante : **vlan=name:interface**. Par exemple :

### vlan=vlan5:enp0s1

Ceci configure un périphérique VLAN nommé **vlan5** sur l'interface **enp0s1**. Le nom peut prendre les formes suivantes :

- VLAN\_PLUS\_VID : **vlan0005**
- VLAN\_PLUS\_VID\_NO\_PAD : **vlan5**
- DEV\_PLUS\_VID : **enp0s1.0005**
- DEV\_PLUS\_VID\_NO\_PAD : **enp0s1.5**

lien=

Utilisez l'option **bond=** pour configurer un dispositif de liaison avec la syntaxe suivante : **bond=name[:interfaces][:options]**. Remplacez *name* par le nom du dispositif de liaison, *interfaces* par une liste d'interfaces physiques (Ethernet) séparées par des virgules et *options* par une liste d'options de liaison séparées par des virgules. Par exemple :

bond=bond0:enp0s1,enp0s2:mode=active-backup,tx\_queues=32,downdelay=5000

Pour obtenir une liste des options disponibles, exécutez la commande **modinfo** bonding.

### équipe=

Utilisez l'option **team=** pour configurer un dispositif d'équipe avec la syntaxe suivante : **team=name:interfaces**. Remplacez *name* par le nom souhaité du dispositif d'équipe et *interfaces* par une liste de dispositifs physiques (Ethernet) séparés par des virgules à utiliser comme interfaces sous-jacentes dans le dispositif d'équipe. Par exemple :

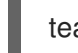

team=team0:enp0s1,enp0s2

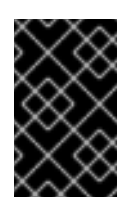

### IMPORTANT

L'association de réseaux est obsolète dans Red Hat Enterprise Linux 9. Considérez l'utilisation du pilote de liaison réseau comme une alternative. Pour plus de détails, voir [Configuration](https://access.redhat.com/documentation/en-us/red_hat_enterprise_linux/9/html/configuring_and_managing_networking/configuring-network-bonding_configuring-and-managing-networking) de la liaison réseau .

### pont=

Utilisez l'option **bridge=** pour configurer un périphérique de pont avec la syntaxe suivante : **bridge=name:interfaces**. Remplacez *name* par le nom souhaité du dispositif de pont et *interfaces* par une liste de dispositifs physiques (Ethernet) séparés par des virgules à utiliser comme interfaces sous-jacentes dans le dispositif de pont. Par exemple :

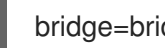

bridge=bridge0:enp0s1,enp0s2

### Ressources supplémentaires

*[Configuring](https://access.redhat.com/documentation/en-us/red_hat_enterprise_linux/9/html-single/configuring_and_managing_networking/index/) and managing networking*

### <span id="page-18-0"></span>1.5. OPTIONS DE DÉMARRAGE DE LA CONSOLE

Cette section explique comment configurer les options de démarrage pour la console, l'écran et le clavier.

### console=

Utilisez l'option **console=** pour spécifier un périphérique que vous souhaitez utiliser comme console principale. Par exemple, pour utiliser une console sur le premier port série, utilisez **console=ttyS0**. Lorsque vous utilisez l'argument **console=**, l'installation démarre avec une interface utilisateur textuelle. Si vous devez utiliser l'option **console=** plusieurs fois, le message de démarrage s'affiche sur toutes les consoles spécifiées. Toutefois, le programme d'installation n'utilise que la dernière console spécifiée. Par exemple, si vous spécifiez **console=ttyS0 console=ttyS1**, le programme d'installation utilise **ttyS1**.

#### inst.lang=

Utilisez l'option **inst.lang=** pour définir la langue que vous souhaitez utiliser lors de l'installation. Pour afficher la liste des locales, entrez la commande **locale -a | grep \_** ou la commande **localectl listlocales | grep \_**.

### inst.geoloc=

L'option **inst.geoloc=** permet de configurer l'utilisation de la géolocalisation dans le programme d'installation. La géolocalisation est utilisée pour prédéfinir la langue et le fuseau horaire, et utilise la syntaxe suivante : **inst.geoloc=value**. L'option **value** peut être l'un des paramètres suivants :

- Désactiver la géolocalisation : **inst.geoloc=0**
- Utiliser l'API Fedora GeoIP : **inst.geoloc=provider\_fedora\_geoip**
- Utilisez l'API GeoIP de Hostip.info : **inst.geoloc=provider\_hostip**

Si vous ne spécifiez pas l'option **inst.geoloc=**, l'option par défaut est **provider\_fedora\_geoip**.

### inst.keymap=

L'option **inst.keymap=** permet de spécifier la disposition du clavier à utiliser pour l'installation.

### inst.cmdline

Utilisez l'option **inst.cmdline** pour forcer le programme d'installation à s'exécuter en mode ligne de commande. Ce mode ne permet aucune interaction et vous devez spécifier toutes les options dans un fichier Kickstart ou sur la ligne de commande.

### inst.graphique

L'option **inst.graphical** permet de forcer l'exécution du programme d'installation en mode graphique. Le mode graphique est le mode par défaut.

### inst.text

Utilisez l'option **inst.text** pour forcer le programme d'installation à s'exécuter en mode texte plutôt qu'en mode graphique.

### inst.non interactif

Utilisez l'option **inst.noninteractive** boot pour exécuter le programme d'installation en mode non interactif. L'interaction avec l'utilisateur n'est pas autorisée en mode non interactif et **inst.noninteractive** vous pouvez utiliser l'option **inst.nointeractive** avec une installation graphique ou textuelle. Lorsque vous utilisez l'option **inst.noninteractive** en mode texte, elle se comporte de la même manière que l'option **inst.cmdline**.

### inst.resolution=

L'option **inst.resolution=** permet de spécifier la résolution de l'écran en mode graphique. Le format est **NxM**, où *N* est la largeur de l'écran et *M* la hauteur de l'écran (en pixels). La résolution la plus basse supportée est 1024x768.

### inst.vnc

Utilisez l'option **inst.vnc** pour exécuter l'installation graphique à l'aide de Virtual Network Computing (VNC). Vous devez utiliser une application client VNC pour interagir avec le programme d'installation. Lorsque le partage VNC est activé, plusieurs clients peuvent se connecter. Un système installé à l'aide de VNC démarre en mode texte.

### inst.vncpassword=

Utilisez l'option **inst.vncpassword=** pour définir un mot de passe sur le serveur VNC utilisé par le programme d'installation.

### inst.vncconnect=

Utilisez l'option **inst.vncconnect=** pour vous connecter à un client VNC en écoute à l'emplacement de l'hôte donné, par exemple **inst.vncconnect=<host>[:<port>]**. Le port par défaut est 5900. Vous pouvez utiliser cette option en entrant la commande **vncviewer -listen**.

#### inst.xdriver=

L'option **inst.xdriver=** permet de spécifier le nom du pilote X à utiliser lors de l'installation et sur le système installé.

#### inst.usefbx

Utilisez l'option **inst.usefbx** pour demander au programme d'installation d'utiliser le pilote X de tampon de trame au lieu d'un pilote spécifique au matériel. Cette option est équivalente à l'option **inst.xdriver=fbdev**.

#### modprobe.blacklist=

Utilisez l'option **modprobe.blacklist=** pour établir une liste de blocage ou désactiver complètement un ou plusieurs pilotes. Les pilotes (mods) que vous désactivez à l'aide de cette option ne peuvent pas se charger au début de l'installation. Une fois l'installation terminée, le système installé conserve ces paramètres. Vous trouverez une liste des pilotes bloqués dans le répertoire **/etc/modprobe.d/**. Utilisez une liste séparée par des virgules pour désactiver plusieurs pilotes. Par exemple, vous pouvez utiliser une liste séparée par des virgules pour désactiver plusieurs pilotes :

modprobe.blacklist=ahci,firewire\_ohci

### inst.xtimeout=

L'option **inst.xtimeout=** permet de spécifier le délai d'attente en secondes pour le démarrage du serveur X.

#### inst.sshd

Utilisez l'option **inst.sshd** pour démarrer le service **sshd** pendant l'installation, afin de pouvoir vous connecter au système pendant l'installation à l'aide de SSH et de surveiller la progression de l'installation. Pour plus d'informations sur SSH, consultez la page de manuel **ssh(1)**. Par défaut, l'option **sshd** n'est lancée automatiquement que sur l'architecture IBM Z 64 bits. Sur les autres architectures, **sshd** n'est pas lancé, sauf si vous utilisez l'option **inst.sshd**.

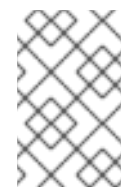

### **NOTE**

Lors de l'installation, le compte root n'a pas de mot de passe par défaut. Vous pouvez définir un mot de passe root pendant l'installation à l'aide de la commande **sshpw** Kickstart.

#### inst.kdump\_addon=

L'option **inst.kdump\_addon=** permet d'activer ou de désactiver l'écran de configuration de Kdump (add-on) dans le programme d'installation. Cet écran est activé par défaut ; utilisez l'option inst.kdump\_addon=off pour le désactiver. La désactivation de l'add-on désactive les écrans Kdump dans l'interface graphique et textuelle, ainsi que la commande **don com\_redhat\_kdump** Kickstart.

### <span id="page-20-0"></span>1.6. OPTIONS D'AMORÇAGE DE DÉBOGAGE

Cette section décrit les options que vous pouvez utiliser lors du débogage.

### inst.sauvetage

L'option **inst.rescue** permet d'exécuter l'environnement de secours pour diagnostiquer et réparer les systèmes. Par exemple, vous pouvez réparer un [système](https://access.redhat.com/solutions/9541) de fichiers en mode de secours .

#### inst.updates=

Utilisez l'option **inst.updates=** pour spécifier l'emplacement du fichier **updates.img** que vous souhaitez appliquer lors de l'installation. Le fichier **updates.img** peut provenir de plusieurs sources.

Tableau 1.4. **updates.img** sources des fichiers

### Tableau 1.4. **updates.img** sources des fichiers

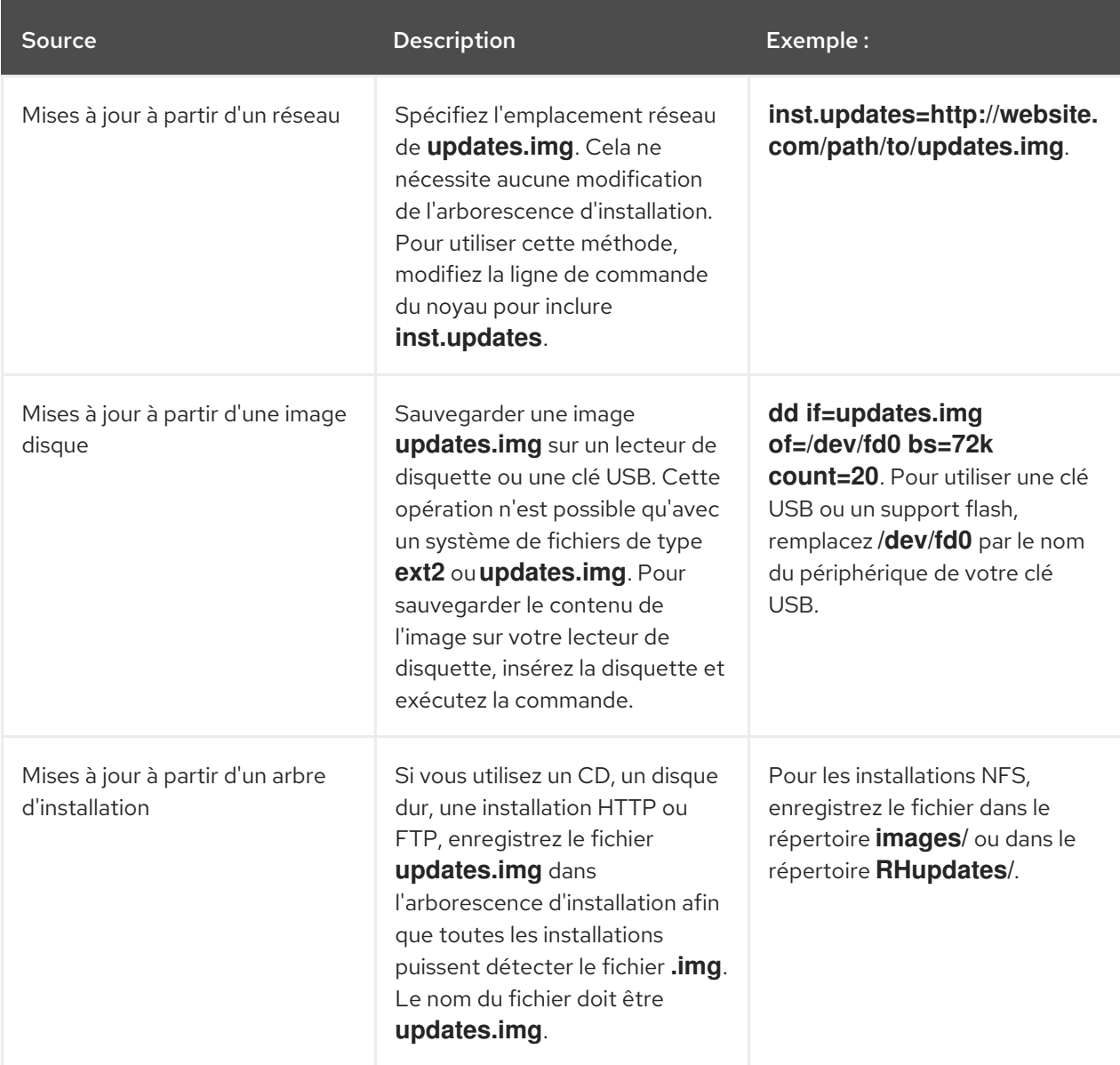

### inst.syslog=

Envoie des messages de journal au processus **syslog** sur l'hôte spécifié lorsque l'installation démarre. Vous ne pouvez utiliser **inst.syslog=** que si le processus distant **syslog** est configuré pour accepter les connexions entrantes.

### inst.virtiolog=

Utilisez l'option **inst.virtiolog=** pour spécifier le port virtio (un périphérique de caractères à **/dev/virtio-ports/name**) à utiliser pour la transmission des journaux. La valeur par défaut est **org.fedoraproject.anaconda.log.0**.

### rd.live.ram

Copie l'image **stage 2** dans **images/install.img** dans la mémoire vive. Notez que cela augmente la mémoire requise pour l'installation de la taille de l'image, qui est généralement comprise entre 400 et 800 Mo.

### inst.nokill

Empêche le programme d'installation de redémarrer en cas d'erreur fatale ou à la fin du processus d'installation. L'utiliser pour capturer les journaux d'installation qui seraient perdus au redémarrage.

### inst.noshell

Empêcher la création d'un shell sur la session de terminal 2 (tty2) pendant l'installation.

#### inst.notmux

Empêcher l'utilisation de tmux pendant l'installation. La sortie est générée sans caractères de contrôle du terminal et est destinée à des utilisations non interactives.

#### inst.remotelog=

Envoie tous les journaux à un site distant **host:port** à l'aide d'une connexion TCP. La connexion est interrompue s'il n'y a pas d'auditeur et l'installation se poursuit normalement.

### <span id="page-22-0"></span>1.7. OPTIONS DE DÉMARRAGE DU STOCKAGE

Cette section décrit les options que vous pouvez spécifier pour personnaliser le démarrage à partir d'un périphérique de stockage.

#### inst.nodmraid

Désactive la prise en charge de **dmraid**.

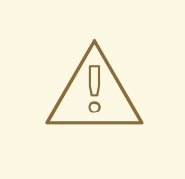

### AVERTISSEMENT

Utilisez cette option avec prudence. Si un disque est incorrectement identifié comme faisant partie d'une matrice RAID firmware, il peut contenir des métadonnées RAID périmées qui doivent être supprimées à l'aide de l'outil approprié, tel que **dmraid** ou **wipefs**.

#### inst.nompath

Désactive la prise en charge des périphériques à chemins multiples. N'utilisez cette option que si votre système présente un faux positif qui identifie incorrectement un périphérique de bloc normal comme un périphérique à chemins multiples.

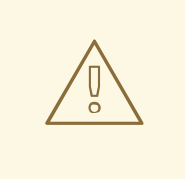

### AVERTISSEMENT

Utilisez cette option avec prudence. N'utilisez pas cette option avec du matériel à chemins multiples. L'utilisation de cette option pour effectuer une installation sur un seul chemin d'un périphérique à chemins multiples n'est pas prise en charge.

#### inst.gpt

Force le programme d'installation à installer les informations de partition dans une table de partition GUID (GPT) au lieu d'un enregistrement d'amorçage principal (MBR). Cette option n'est pas valable pour les systèmes basés sur l'UEFI, sauf s'ils sont en mode de compatibilité avec le BIOS. Normalement, les systèmes basés sur le BIOS et les systèmes basés sur l'UEFI en mode de compatibilité BIOS tentent d'utiliser le schéma MBR pour stocker les informations de partitionnement, sauf si le disque a une taille de 2^32 secteurs ou plus. Les secteurs du disque ont généralement une taille de 512 octets, ce qui signifie que cela équivaut généralement à 2 TiB. L'option de démarrage **inst.gpt** permet d'écrire un GPT sur des disques plus petits.

### <span id="page-23-0"></span>1.8. OPTIONS DE DÉMARRAGE KICKSTART

Cette section décrit les options de démarrage que vous pouvez ajouter dans le fichier Kickstart pour automatiser une installation.

### inst.ks=

Définit l'emplacement d'un fichier Kickstart à utiliser pour automatiser l'installation. Vous pouvez spécifier des emplacements en utilisant l'un des formats **inst.repo**. Si vous indiquez un périphérique et non un chemin d'accès, le programme d'installation recherche le fichier Kickstart dans **/ks.cfg** sur le périphérique spécifié.

Si vous utilisez cette option sans spécifier de périphérique, le programme d'installation utilise la valeur suivante pour l'option :

### inst.ks=nfs:next-server:/filename

Dans l'exemple précédent, *next-server* est l'option DHCP next-server ou l'adresse IP du serveur DHCP lui-même, et *filename* est l'option DHCP filename ou */kickstart/*. Si le nom de fichier donné se termine par le caractère **/**, **ip-kickstart** est ajouté. Le tableau suivant contient un exemple.

### Tableau 1.5. Emplacement du fichier Kickstart par défaut

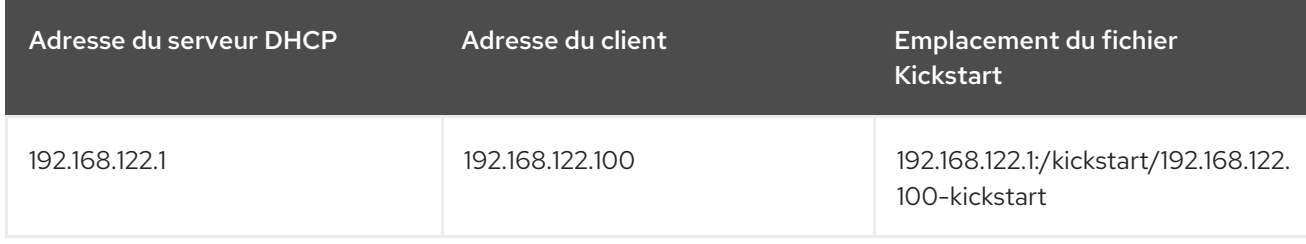

Si un volume portant l'étiquette **OEMDRV** est présent, le programme d'installation tente de charger un fichier Kickstart nommé **ks.cfg**. Si votre fichier Kickstart se trouve à cet emplacement, vous n'avez pas besoin d'utiliser l'option de démarrage **inst.ks=**.

### inst.ks.all

Spécifiez l'option **inst.ks.all** pour essayer séquentiellement plusieurs emplacements de fichiers Kickstart fournis par plusieurs options **inst.ks**. Le premier emplacement réussi est utilisé. Cela ne s'applique qu'aux emplacements de type **http**, **https** ou **ftp**, les autres emplacements sont ignorés.

### inst.ks.sendmac

L'option **inst.ks.sendmac** permet d'ajouter aux requêtes HTTP sortantes des en-têtes contenant les adresses MAC de toutes les interfaces réseau. Par exemple :

X-RHN-Provisioning-MAC-0: eth0 01:23:45:67:89:ab

Cela peut s'avérer utile lorsque l'on utilise **inst.ks=http** pour approvisionner les systèmes.

### inst.ks.sendsn

L'option **inst.ks.sendsn** permet d'ajouter un en-tête aux requêtes HTTP sortantes. Cet en-tête contient le numéro de série du système, lu sur **/sys/class/dmi/id/product\_serial**. L'en-tête a la syntaxe suivante :

X-System-Serial-Number: R8VA23D

### Ressources supplémentaires

Liste complète des options de [démarrage](https://github.com/rhinstaller/anaconda/blob/rhel-9.0/docs/boot-options.rst)

### <span id="page-24-0"></span>1.9. OPTIONS AVANCÉES DE DÉMARRAGE DE L'INSTALLATION

Cette section contient des informations sur les options avancées de démarrage de l'installation.

### inst.kexec

Exécute l'appel système **kexec** à la fin de l'installation, au lieu de procéder à un redémarrage. L'option **inst.kexec** charge le nouveau système immédiatement et contourne l'initialisation matérielle normalement effectuée par le BIOS ou le microprogramme.

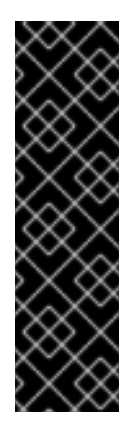

### IMPORTANT

Cette option est obsolète et n'est disponible qu'en tant qu'aperçu technologique. Pour plus d'informations sur l'étendue de la prise en charge par Red Hat des fonctionnalités de l'aperçu technologique, consultez le document Étendue de la prise en charge des fonctionnalités de l'aperçu [technologique.](https://access.redhat.com/support/offerings/techpreview)

Lorsque **kexec** est utilisé, les registres de périphériques, qui devraient normalement être effacés lors d'un redémarrage complet du système, peuvent rester remplis de données. Cela peut potentiellement créer des problèmes pour certains pilotes de périphériques.

### inst.multilib

Configure le système pour les paquets multilib afin de permettre l'installation de paquets 32 bits sur un système AMD64 ou Intel 64 bits. Normalement, sur un système AMD64 ou Intel 64, seuls les paquets pour cette architecture, marqués comme x86\_64, et les paquets pour toutes les architectures, marqués comme noarch, sont installés. Lorsque vous utilisez l'option de démarrage inst.multilib, les paquets pour les systèmes AMD ou Intel 32 bits, marqués comme i686, sont automatiquement installés.

Cela ne s'applique qu'aux paquets directement spécifiés dans la section **%packages**. Si un paquet est installé en tant que dépendance, seule la dépendance exacte spécifiée est installée. Par exemple, si vous installez le paquet **bash** qui dépend du paquet **glibc**, le paquet **bash** est installé dans plusieurs variantes, alors que le paquet **glibc** n'est installé que dans les variantes requises par le paquet bash.

### selinux=0

Désactive l'utilisation de SELinux dans le programme d'installation et le système installé. Par défaut, SELinux fonctionne en mode permissif dans le programme d'installation et en mode renforcé dans le système installé.

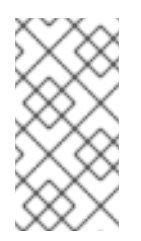

### **NOTE**

The inst.selinux=0 and selinux=0 options are not the same: \* inst.selinux=0: disable SELinux only in the installation program. \* selinux=0: disable the use of SELinux in the installation program and the installed system. Disabling SELinux causes events not to be logged.

### inst.nonibftiscsiboot

Place le chargeur de démarrage sur les périphériques iSCSI qui n'ont pas été configurés dans la table iSCSI Boot Firmware Table (iBFT).

### <span id="page-25-0"></span>1.10. SUPPRESSION DES OPTIONS DE DÉMARRAGE

Cette section contient les options de démarrage qui ont été supprimées de Red Hat Enterprise Linux.

### inst.zram

Le site **zram.service** ne peut plus être exécuté. Voir **zram-generator** pour plus d'informations.

### inst.singlelang

Le mode monolingue n'est plus pris en charge.

### inst.loglevel

Le niveau de journalisation est toujours défini sur debug.